# 烟台市高企培育库管理系 统企业用户使用手册

## 第一章 登录

## 方式一: 访问"市云平台"(地址: http://ytstc.cn)。

○ 烟台市科技服务云平台

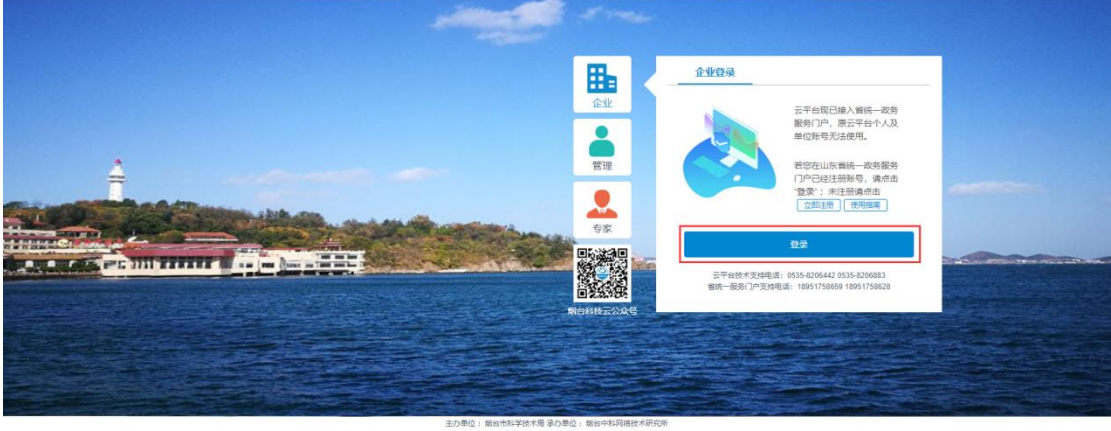

单位:烟台市科学技术局 承办单位:烟台中科网络技术<br>魯ICP鲁11026262号-7 02018-2020 版权所有<br>地址:山东省相台市南新区蓝海路1号 邮编: 264000

图 1 市云平台登录页

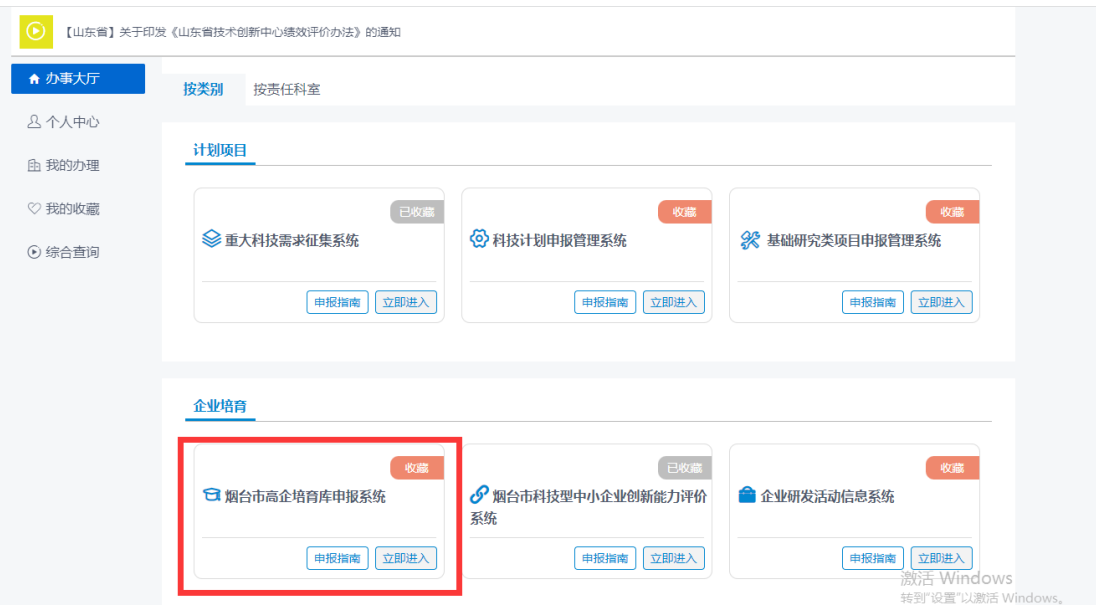

登录成功后进入"办事大厅",选择业务系统。

图 2 办事大厅

方式二:访问烟台市高企培育库管理系统(地址[:http://gqpyk.ytstc.cn\),](http://gqpyk.ytstc.cn），跳转到“省统一门户”登录页，登录成功后，页面自动跳转至高企培育库管理系统；) [跳转到"省统一门户"登录页,登录成功后,页面自动跳转至高企培育库管理系](http://gqpyk.ytstc.cn），跳转到“省统一门户”登录页，登录成功后，页面自动跳转至高企培育库管理系统；) [统"个人中心"页面。](http://gqpyk.ytstc.cn），跳转到“省统一门户”登录页，登录成功后，页面自动跳转至高企培育库管理系统；)

| 烟台市高企培育库申报系统 |                    | 返回首页              | 修改密码   退出 |
|--------------|--------------------|-------------------|-----------|
| ER TATTO     | 账号基本信息             |                   | ∠ 信息修改    |
| 填报单位基本情况     | 登录用户:              | 认证状态: 已通过         |           |
| 企业入库申报       | 单位名称:<br>统一社会信用代码: |                   |           |
|              | 注册资本: 200万元        | 所属县市区: 芝罘区        |           |
|              | 注册时间: 2020-05-28   | 法定代表人: 张三         |           |
|              | 联系人:李四             | 联系方式: 12369857485 |           |
|              | 主管部门: 芝罘区科技局       |                   |           |
|              | 注册地址: 阿斯顿发达        |                   |           |
|              |                    |                   |           |

图 3 个人中心

## 第二章 单位基本情况

可查看本企业基本信息,点击"编辑"进入企业基本信息修改页面,修改完 成以后点击"保存"按钮保存数据,本页面内容全部为必填项。

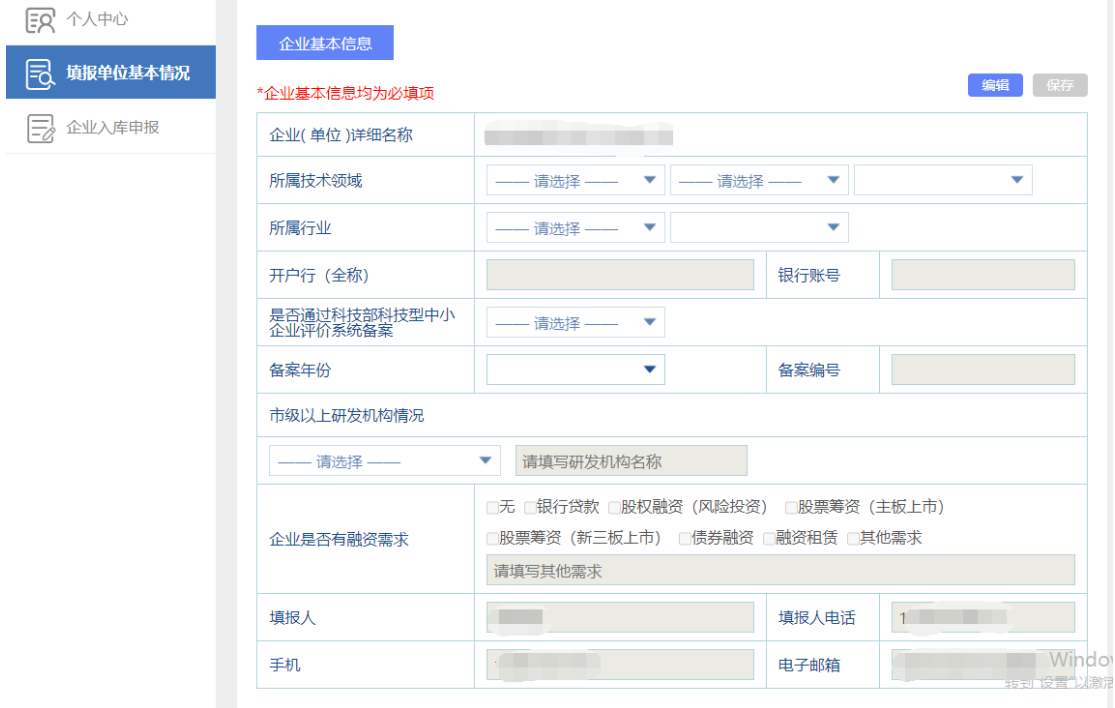

图 4 单位基本情况

## 第三章 企业入库申报

点击"新增"按钮,新增一条申报记录。

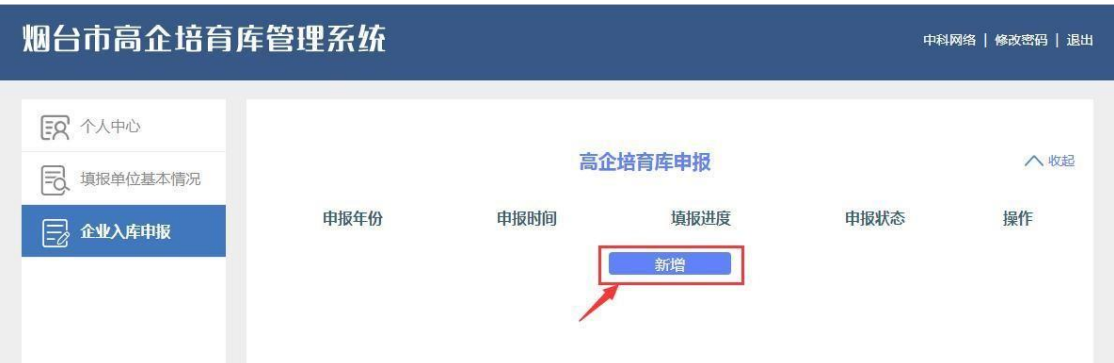

图 5 企业入库申报-新增

注意: 以下两种情况不允许用户填报, "新增"按钮制灰, 不可点。①若本 单位历年已经填报过,并且已经入库 或 出库;②若系统管理员当前尚未设定有 效任务。

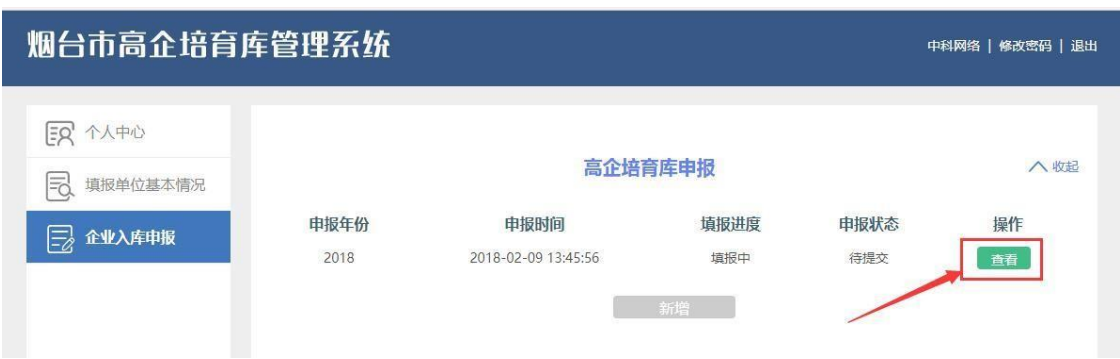

点击"查看"按钮,进入入库企业申报信息填报页面。

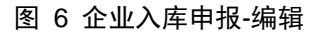

入库企业申报信息包含"入库企业申报表"和"相关附件"两部分。其中"入 库企业申报表"中的内容全部为必填项,标注"系统自动计算"的数据项无需录 入。入库企业申报表填写完成以后,要先点击"保存"按钮进行数据保存。所有 信息填写及上传后,点击 "提交申报"按钮,提交申报材料至主管部门审核, 提交以后不能再进行编辑和提交操作。

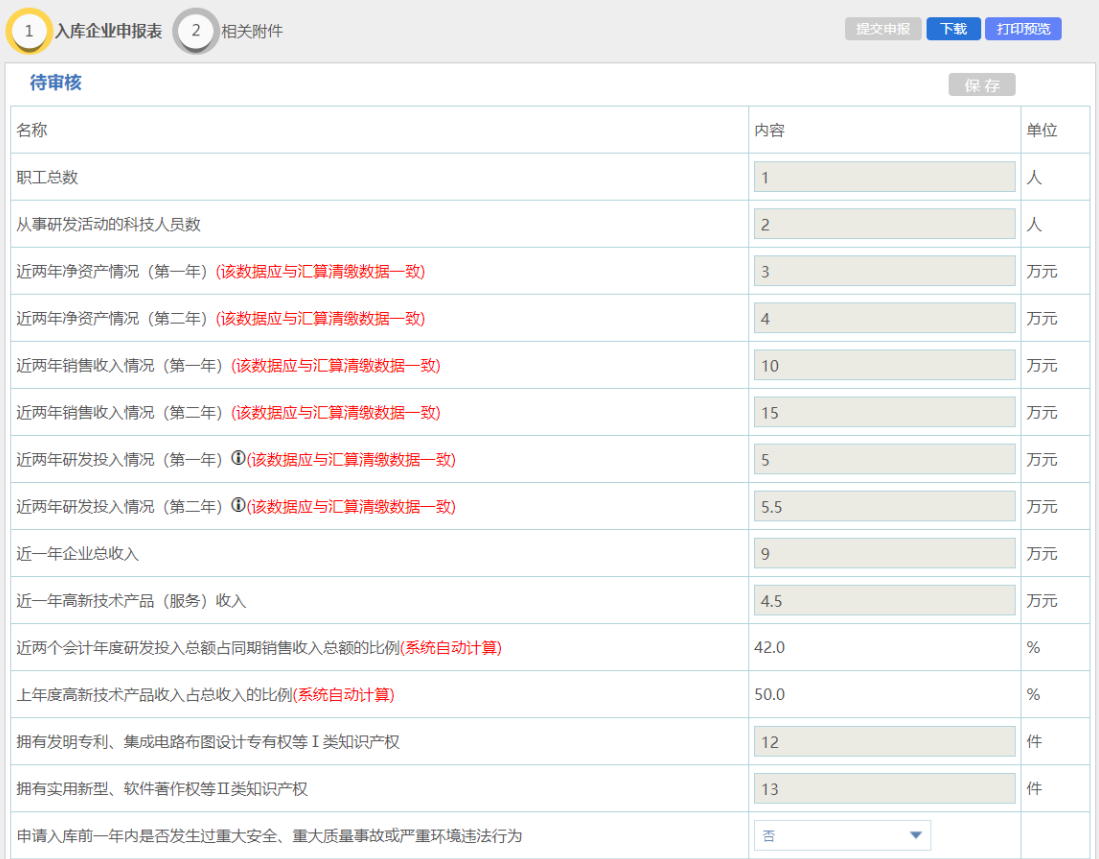

### 图 7 入库企业申报表

打印预览:点击打印预览,可预览单位填报的信息。

#### 烟台市高企培育库入库申请书

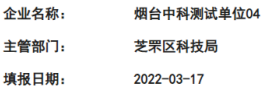

#### 烟台市科学技术局制

二〇一七年十二月

#### 图 8 信息预览

下载功能:科技局管理员审核通过以后,可点击"下载"电子版入库申请表,

下载文件自动添加水印。

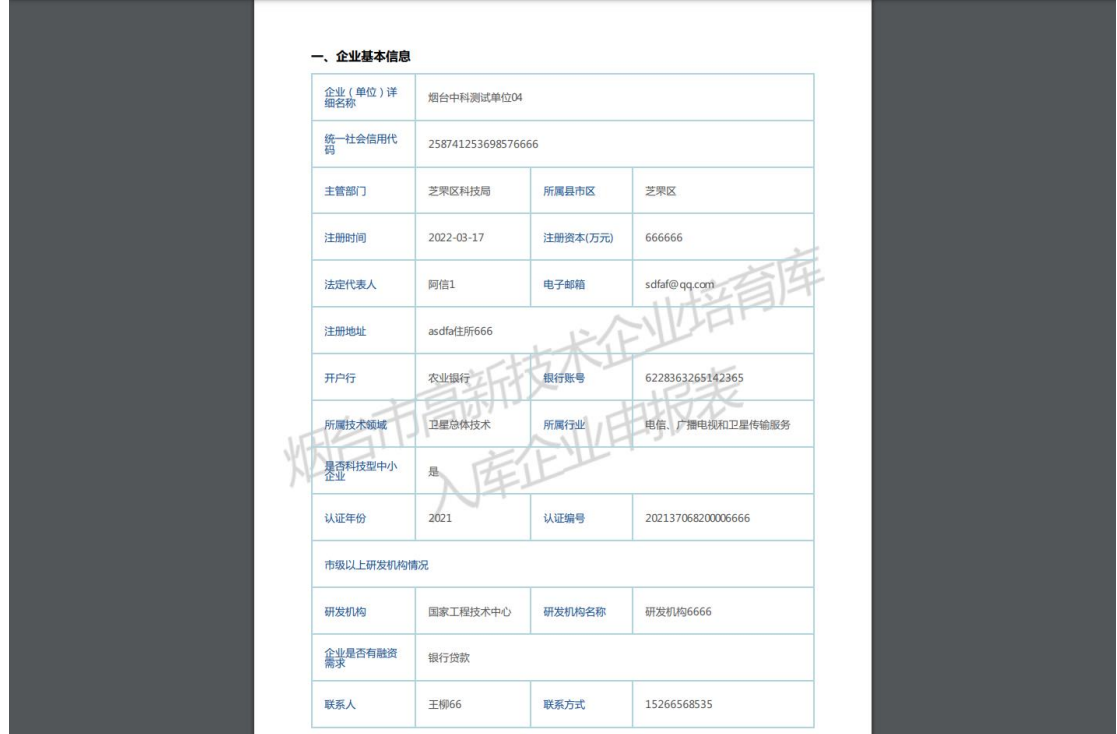

图 9 入库申报表下载页